### **Virtual Heritage To Go**

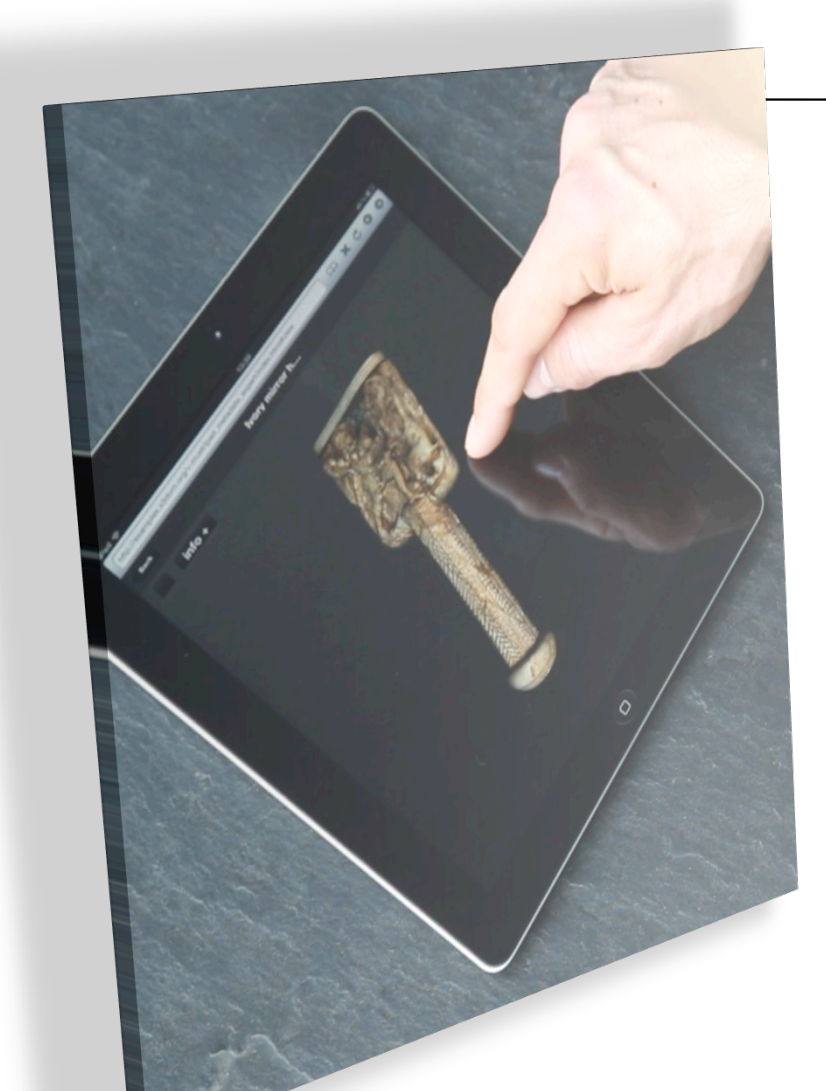

Nils Michaelis Yvonne Jung Johannes Behr

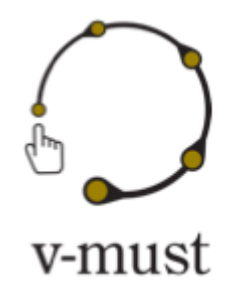

Fraunhofer IGD Darmstadt, Germany

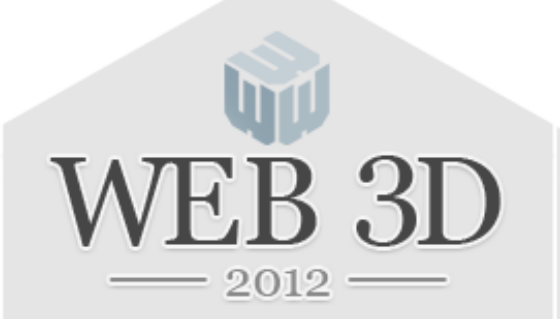

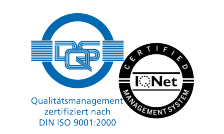

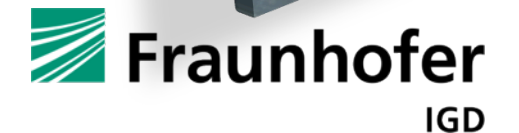

### **Motivation**

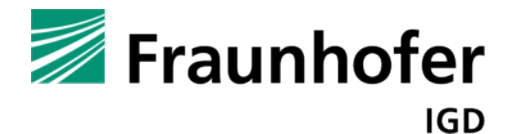

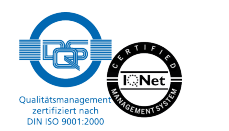

### **Motivation**

- 3D interactive content important building block for Virtual Heritage applications
	- Exploration, analysis, presentation, documentation, and reconstruction can be assisted with 3D content
	- Communication can be eased by avoiding inefficient media or the need for traveling to historical sites
	- Attention of museum visitors can be caught with modern technologies
- n Mobility becomes more and more important
	- Most people have smartphones or tablets
		- Most systems require different apps
		- The need for installation etc. is a barrier
	- Mobility is essential on site.
- With various devices synchronization is an issue
	- Would be nice to avoid this at all  $\rightarrow$  Distributed application model

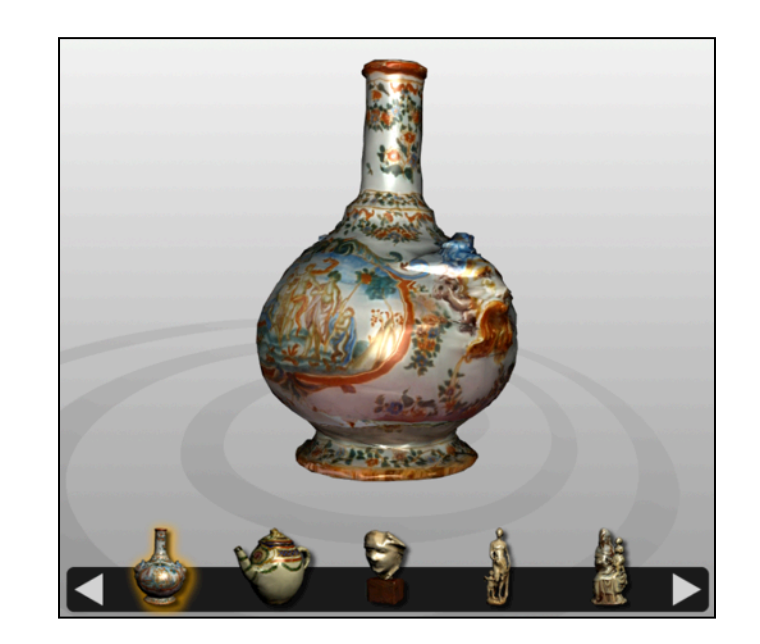

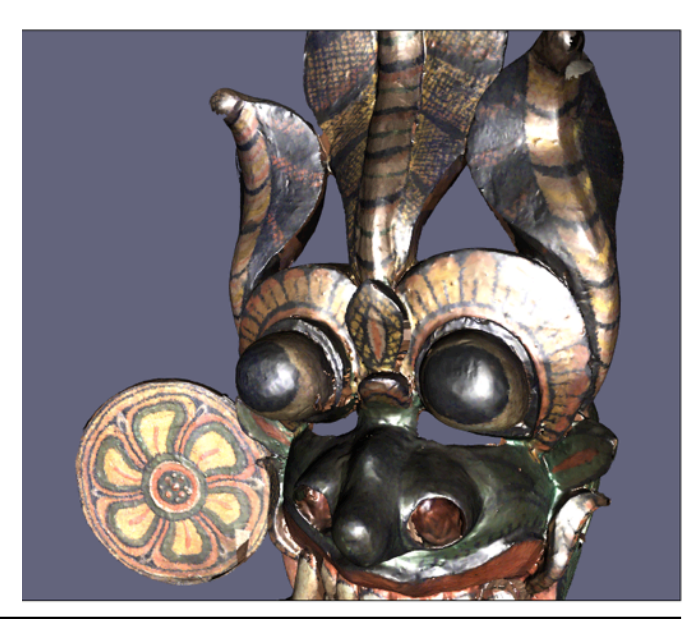

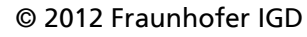

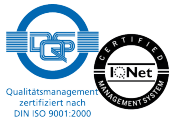

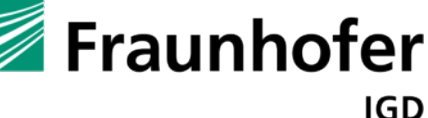

#### n Virtual museum

- iPads etc. can catch the attention of visitors
- Objects can be virtually placed in the correct context (augmentation in original room)
- Mobile devices to assist or replace guides

#### On site

- Visitors can display virtual models of a ruin area ( $\rightarrow$  combination with AR possible)
- Mobile device as replacement for a guide

#### Restoration and communication

- Many people included during curation and reconstruction of a historical object  $\rightarrow$  better communication ways required
- Annotations help to preserve and propagate information through various stages

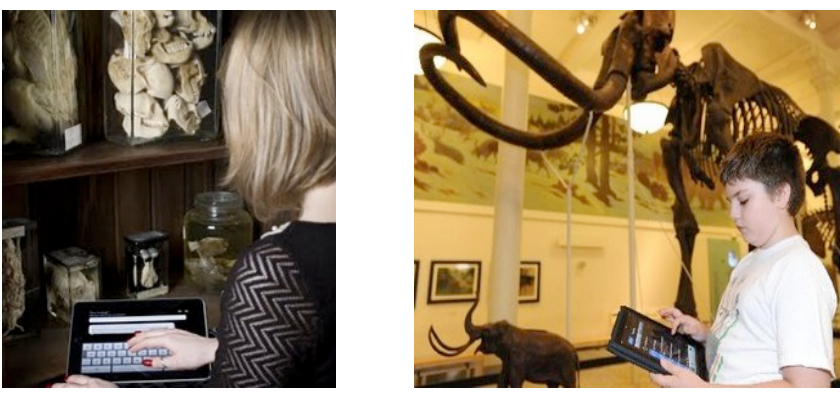

Rubino, I. 2011. iPads for museums: serving visitors and professional communities. Webpage: http://australianmuseum.net.au/Uploads/Documents/23474/Rubino2011 iF %20museums.pdf

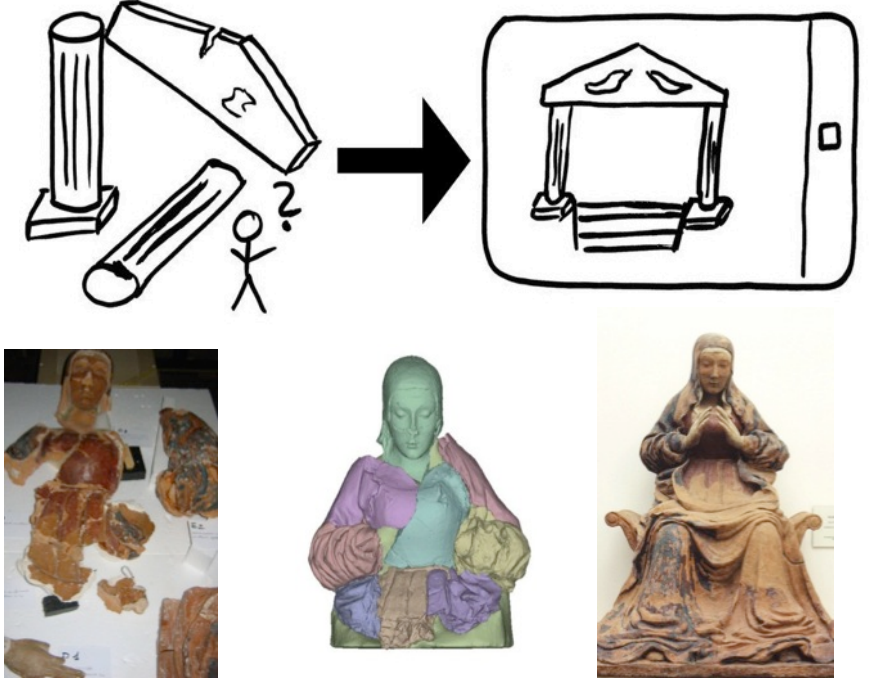

R. Scopigno, M. Callieri, P. Cignoni, M. Corsini, M. Dellepiane, F. Ponchio, and G. Ranzuglia. 2011. 3D Models for Cultural Heritage: Beyond Plain Visualization. Computer 44, 7 (2011), IEEE, 48-55.

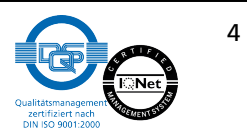

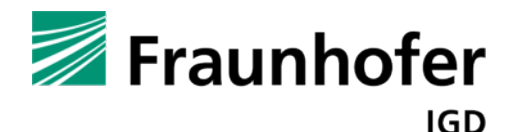

# **Requirements**

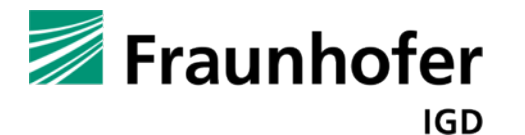

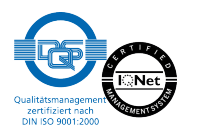

### **Technical Requirements**

- 3D presentation in a Web Browser with integrated use of Web technology
- One single app for desktop machines and lightweight mobile devices
- Integration of 3D content into DOM tree for easing scene manipulation
- No need to install programs, plugins or special applications
- **n** Performance and interactivity

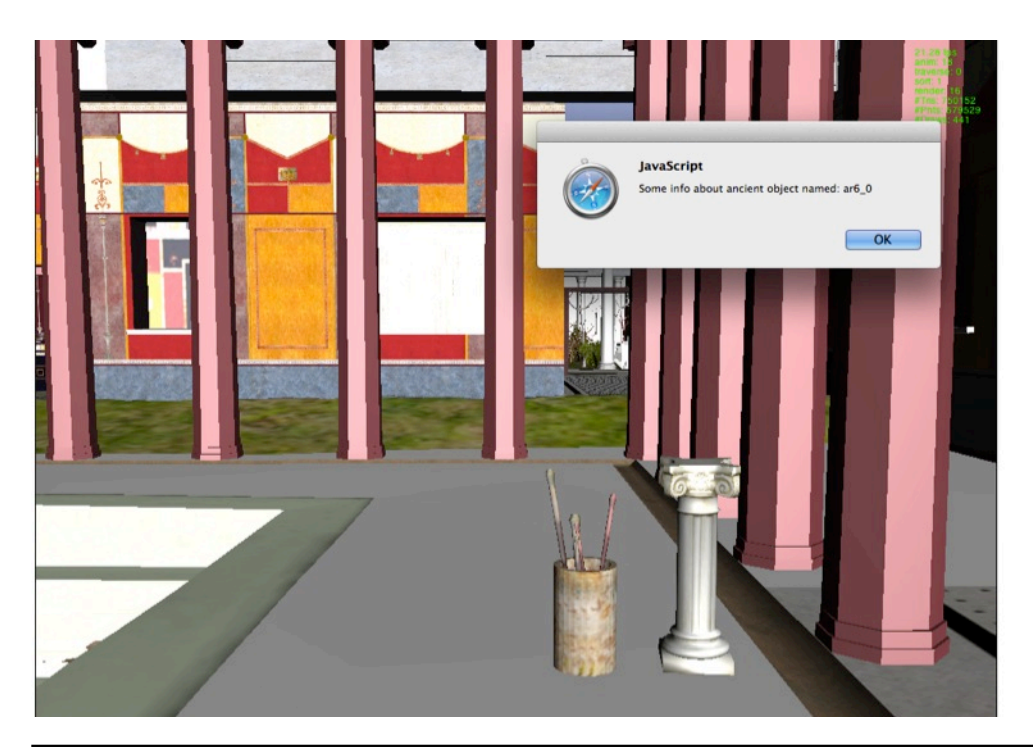

**IGD** 

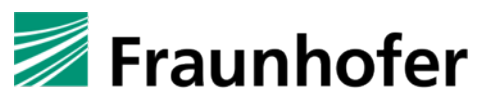

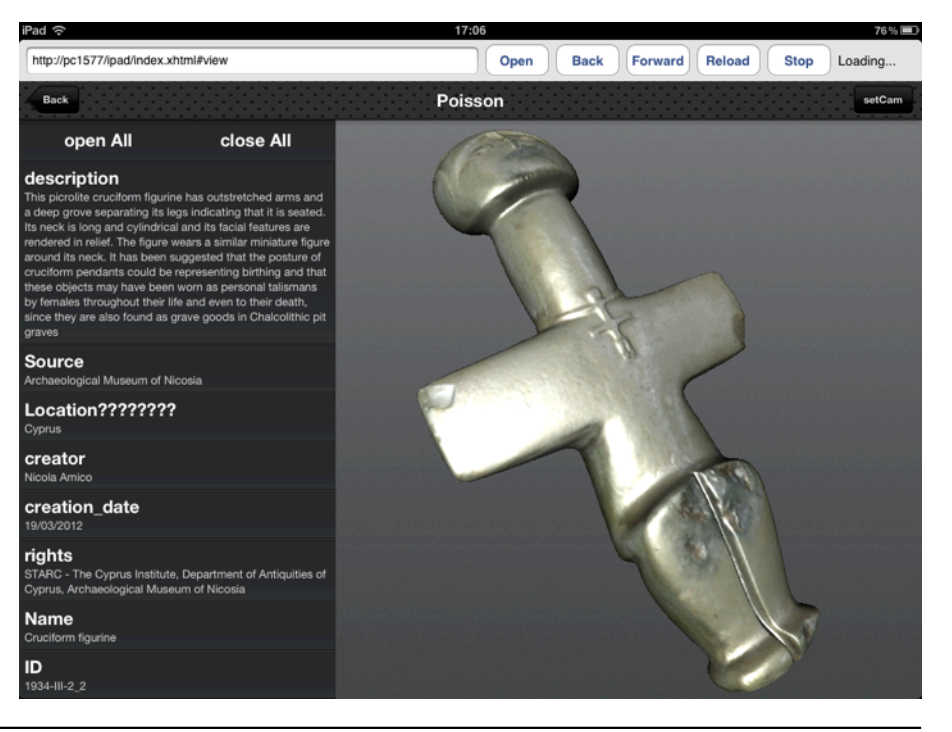

© 2012 Fraunhofer IGD

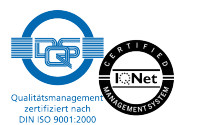

### **Functional Requirements**

- **n** Intuitive interaction / navigation
- **Presentation of metadata in well arranged way and possibility to show** corresponding (annotation) marker on the model
- **n** Possibility to create and display annotations and corresponding marker
- **Desirable to create, modify and share 3D content similar to other media**
- **N** Availability of different search filter, etc.

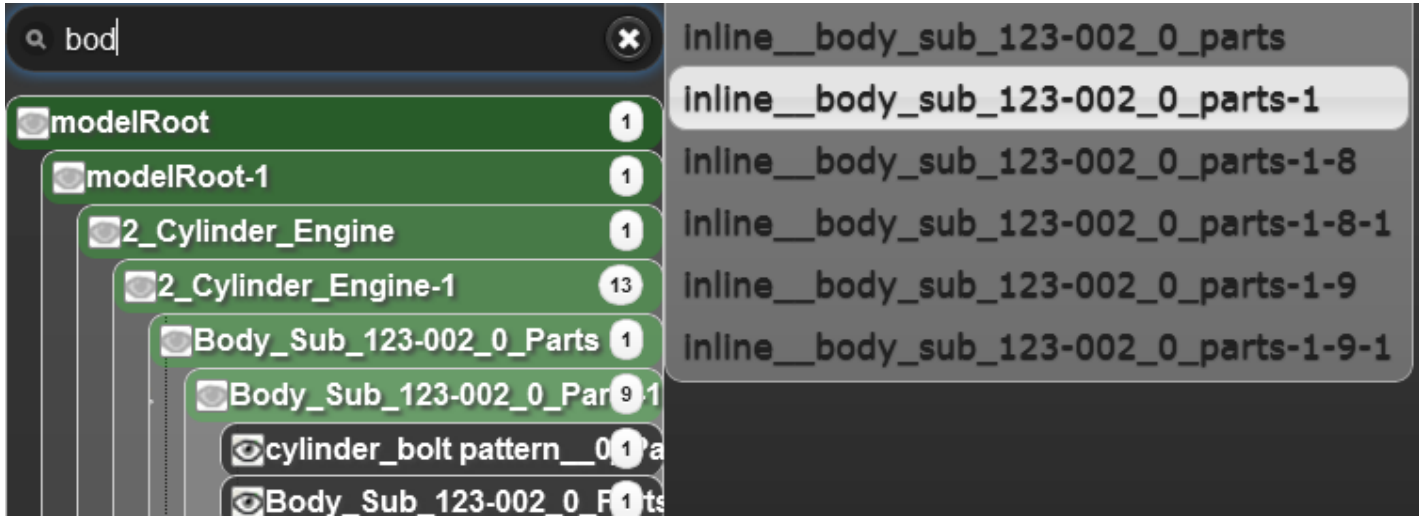

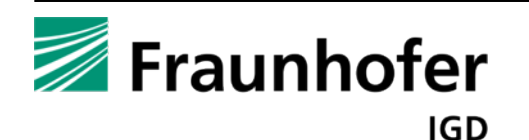

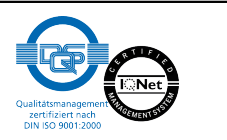

# **Technical Approach**

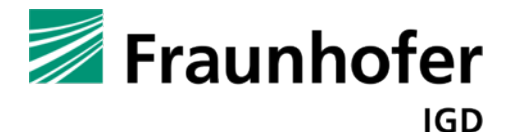

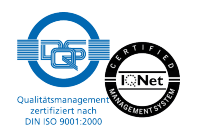

#### n X3DOM

- n Enables declarative 3D content inside a Web Browser with enabled WebGL or Flash 11/ Stage 3D
	- $\blacksquare$  Fallback to Flash if WebGL is not available/enabled
- Builds upon open standards  $\rightarrow$  good integration with HTML5, CSS3, DOM Scripting and Ajax
- Uses the X3D XML format with some modifications for HTML integration (e.g. for event handling)

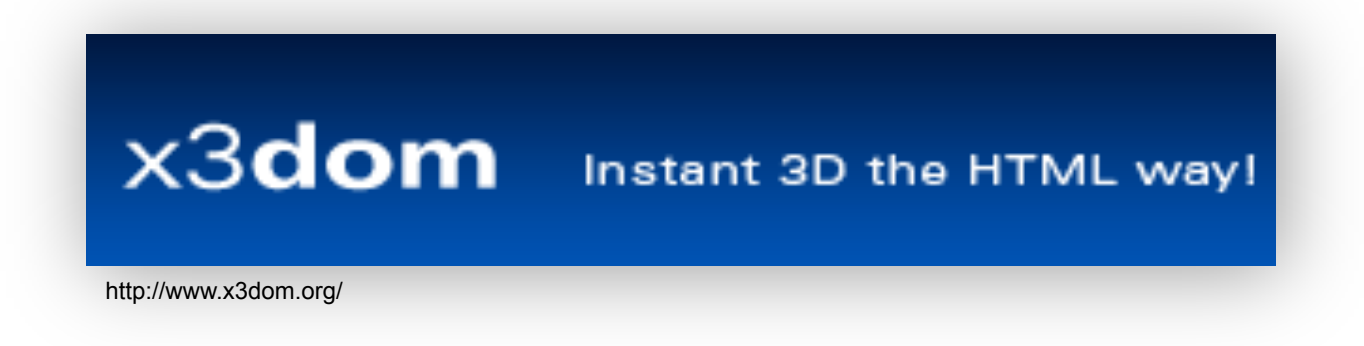

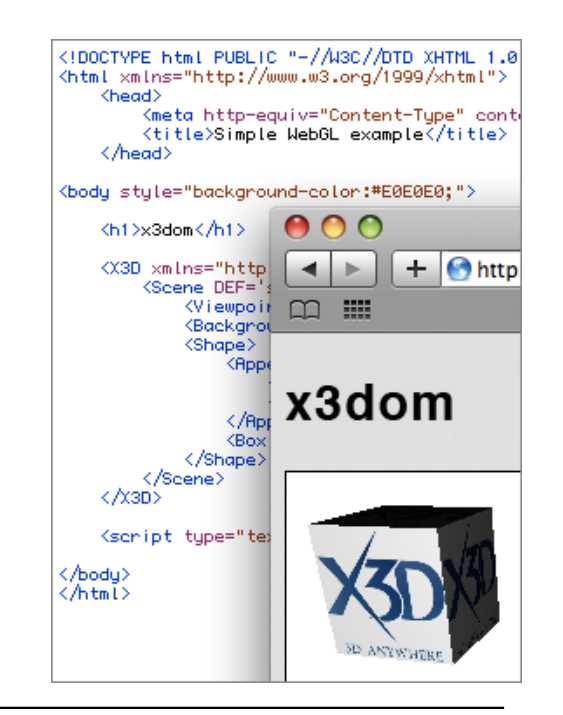

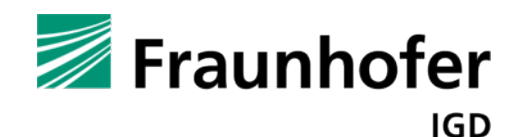

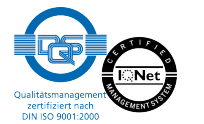

### **Technologies – Mobile JavaScript Frameworks**

- JQuery/ JQuery Mobile (our recommendation)
	- Very powerful
	- Easy to use
		- $\blacksquare$  Easy theming
	- Well documented with many examples
- JQTouch

- Very lightweight and performant
- n Bad documentation
- Very nice look and feel
- n Optimized for WebKit bad support for other Browsers
- Other Frameworks are available
	- All aim at providing look & feel of native apps

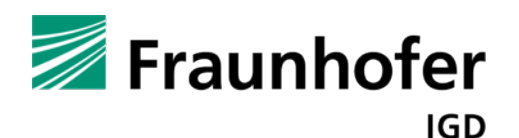

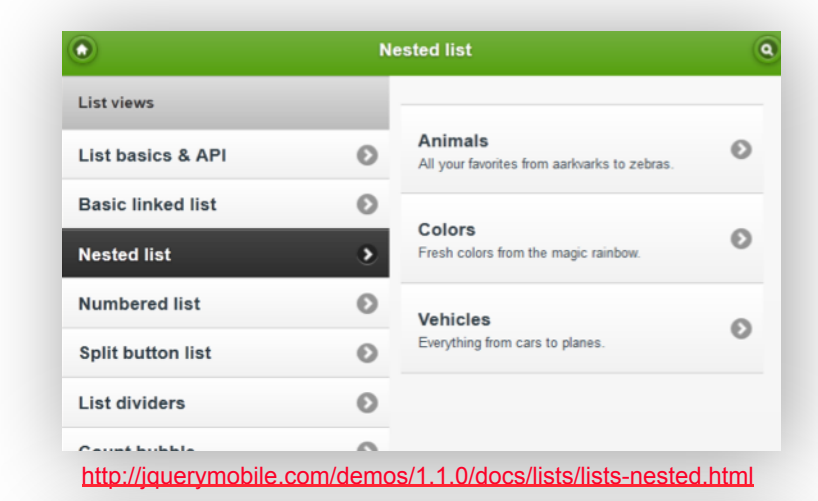

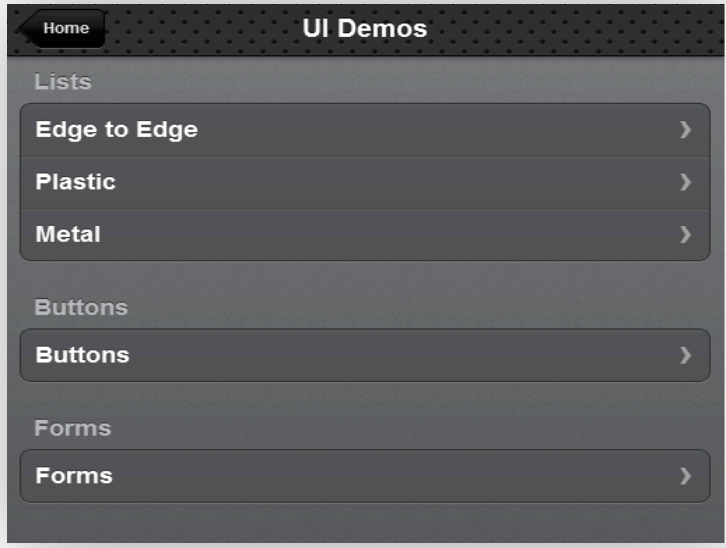

http://www.jqtouch.com/preview/demos/main/#ui

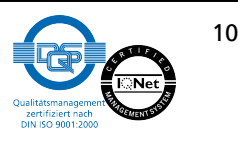

- To present 3D content on mobile devices without installing an app, we need a WebGL compatible Browser
- Apple's WebKit implementation on iOS (iPhone, iPad) supports WebGL, but it is not enabled in Safari
- $\blacksquare$  In future this will (hopefully) change
	- Till then one can work around this by writing a little Browser wrapper around the UIWebView widget that just enables WebGL
	- Use of instantGLory WebKit-based Browser that supports WebGL

```
UIWebView *webView = self._{\sf webView;}
```
id webDocumentView = [webView performSelector:@selector(\_browserView)]; id backingWebView = [webDocumentView performSelector:@selector(webView)];

[backingWebView \_setWebGLEnabled:YES];

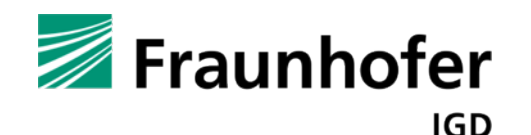

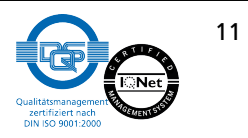

### **Technologies – Ready for Implementation**

 $\blacksquare$  We now have a

- JS framework to support the look and feel of native apps
- Web Browser that supports X3DOM
- All further development is 100% the same for mobile devices and the webpage based approach

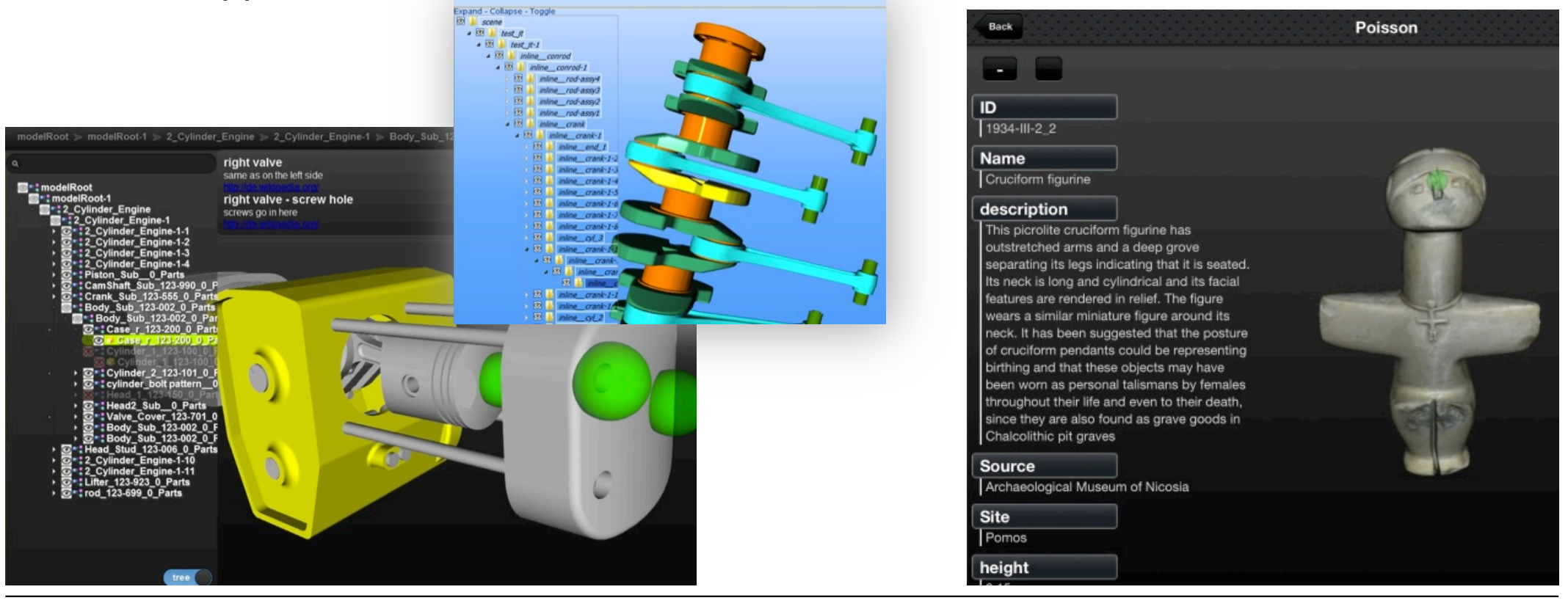

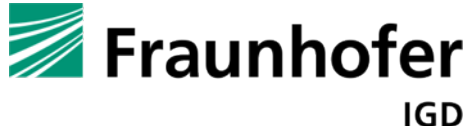

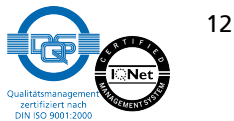

# **Implementation**

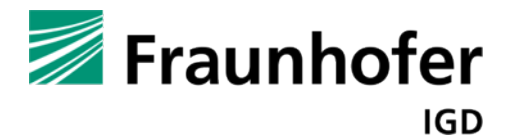

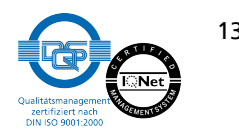

 $\blacksquare$  To browse to different objects, a list can be used containing hyperlinks

- Each  $\leq a$  id="pre objectID"> tag can contain an ID that is equal to the directory of the folder containing the object data.
- n Or the ID can be the key for a dictionary-like data structure that contains the paths to the objects
- The <Inline> tag is used to load an X3D model
	- JavaScript can be used to dynamically switch the URL and load an object
	- n document.getElementById("inlineID").setAttribute("url", "path/objectID/model.x3d");
- **Notable 19 Notable 1 Millon** When the link is clicked, a function is executed via the onclick event to switch the model as explained

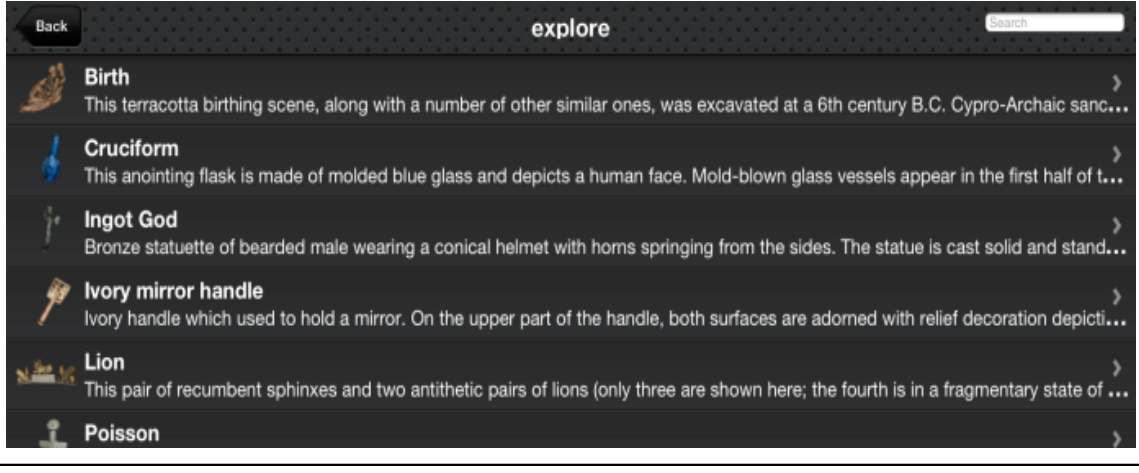

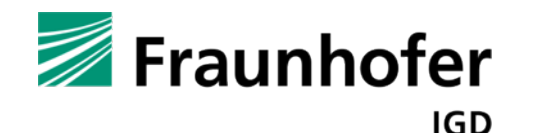

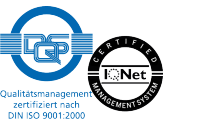

- $\blacksquare$  All data corresponding with an object supplied via
	- n JSON
	- **XML**
	- Database such as MySQL or CouchDB
- The data can hold
	- Traditional content such as images and the text that shall be displayed for metadata
	- 3D information (e.g. for annotation markers or suitable camera positions)
	- Application logic

```
{ 
    "title": "xxx", 
    "model": "xxx", 
    "URL": "folder/name.x3d", 
    ..., 
    "meta": { 
              "ID": "test_1", 
             "Name": "xxx", 
             "description": "xxx", 
              ... 
    }, 
    "annotation": [ 
              { 
                      "pos": "48.0 55.5 6.5", 
                      "text": "Looks like a snake", 
                      "link": ".wikipedia.org"
                      …
             }, 
              ... 
    ] 
}
```
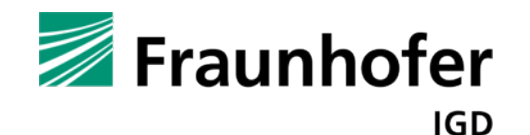

n …

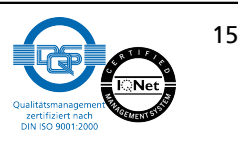

### **Implementation – Metadata**

<display\_date />

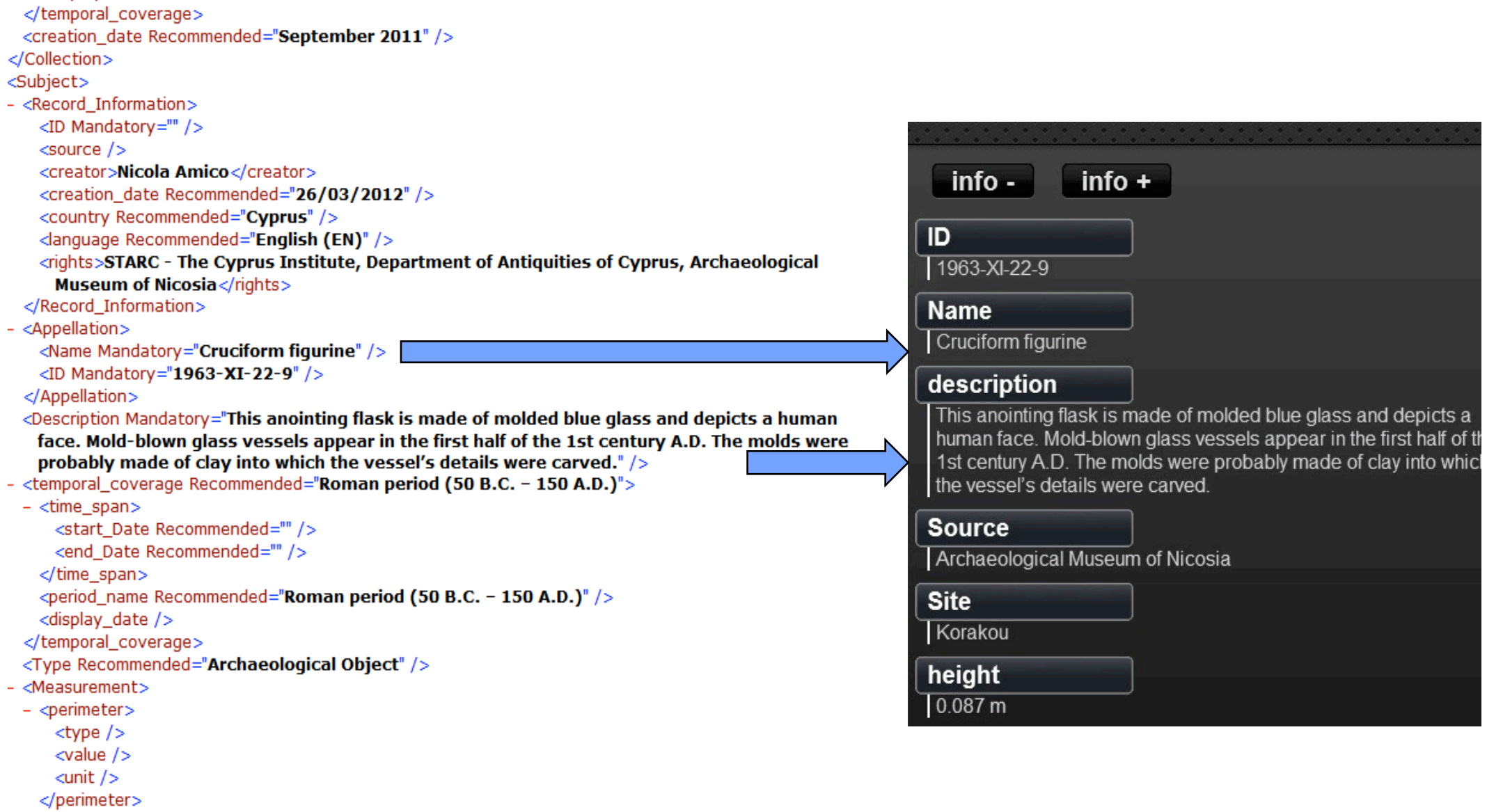

 $-$  <area $>$ 

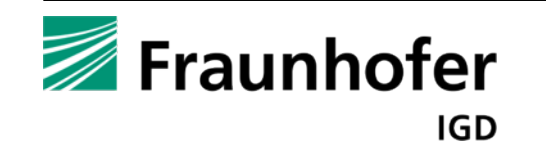

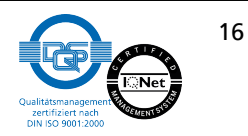

### **Implementation – Metadata**

- $\blacksquare$  Metadata can be displayed in lists and filtered by typing text into a search field while hiding wrong results via jQuery/ CSS3
- Since X3DOM integrates the model into HTML5 it is possible to merge the 3D content with textual and other information
- **By default we just display the headings of each metadata** 
	- By tapping on them they expand
- There exist various display modes, e.g. full 3D area or all information extended

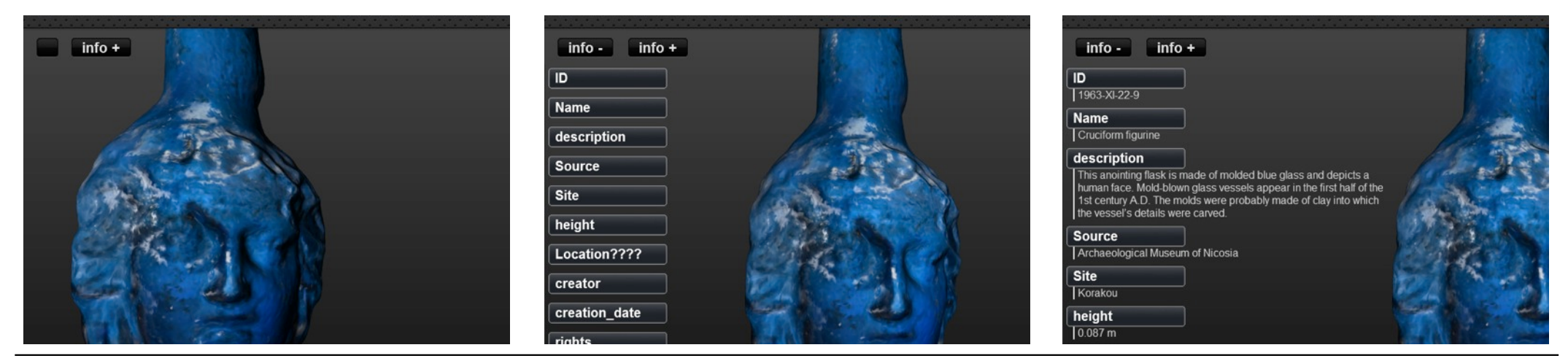

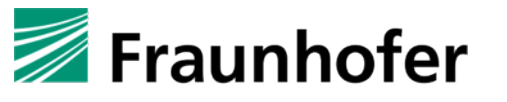

IGD

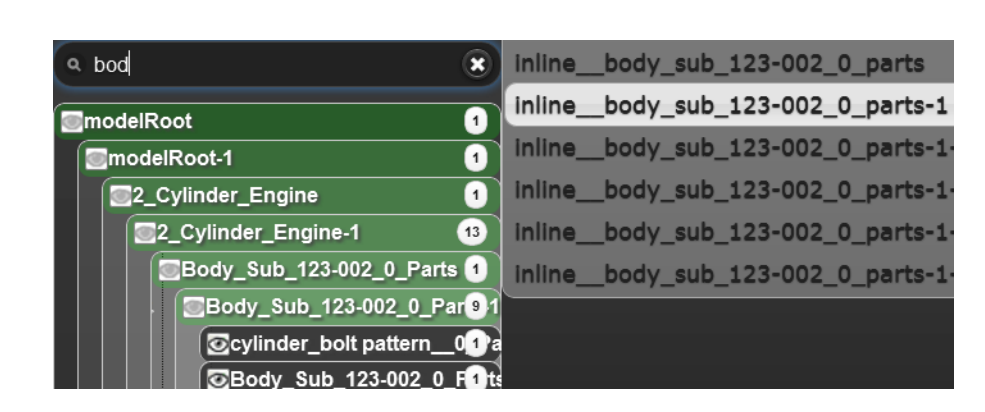

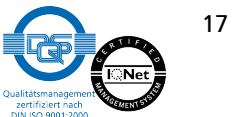

- **n** If many people work together on one model, annotations are a good way for communication
	- They pass information from one person to another
	- They can be attached to a certain position in the model ( $\rightarrow$  green marker)
	- n They can hold all kinds of information such as the author, creation date, text, hyperlinks, images, etc.
	- They can be stored permanently
- For loading, all mentioned data container formats (JSON, XML, …) are possible
- $\blacksquare$  For persistent storing it is necessary to use a database, since JavaScript does not allow writing to disc

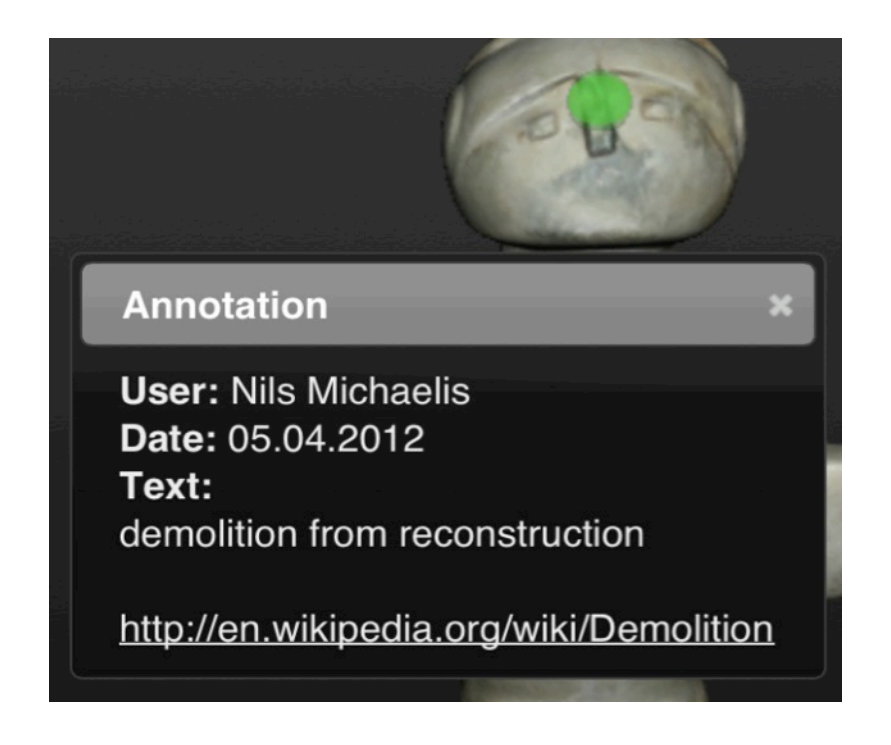

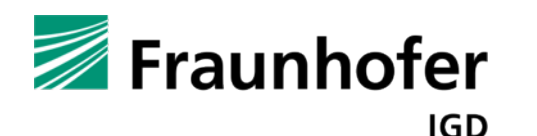

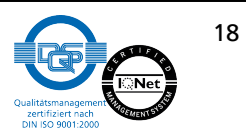

- **n** First the user has to activate the annotation creation mode by tapping on the [new Annotation] button
- When tapping on the object, the position can be saved via:

```
function createAnnotation(event) { 
      newAnnot.posX = event.worldX; 
      newAnnot.posY = event.worldY; 
      newAnnot.posZ = event.worldZ; 
      …
```
(don't forget to register the event listener)

- The [done] button saves the data in the form permanently in a database
	- A marker can be generated by first creating an empty <Group> with an ID
	- Then attach a geo to it, set the saved position and register event to show the annotation popup

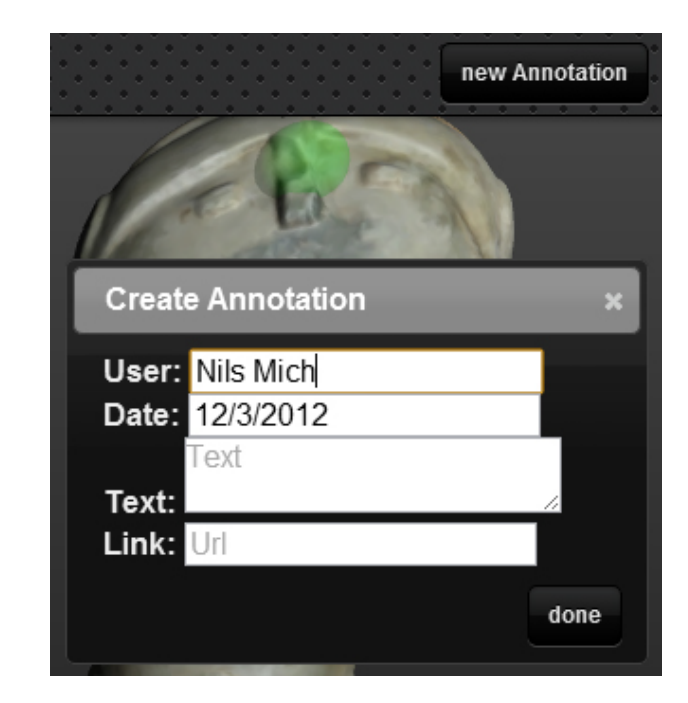

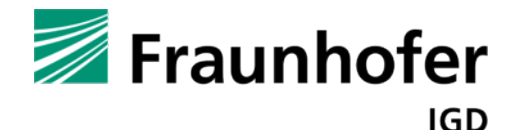

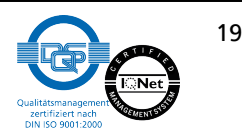

### **Implementation – Multi-touch Navigation**

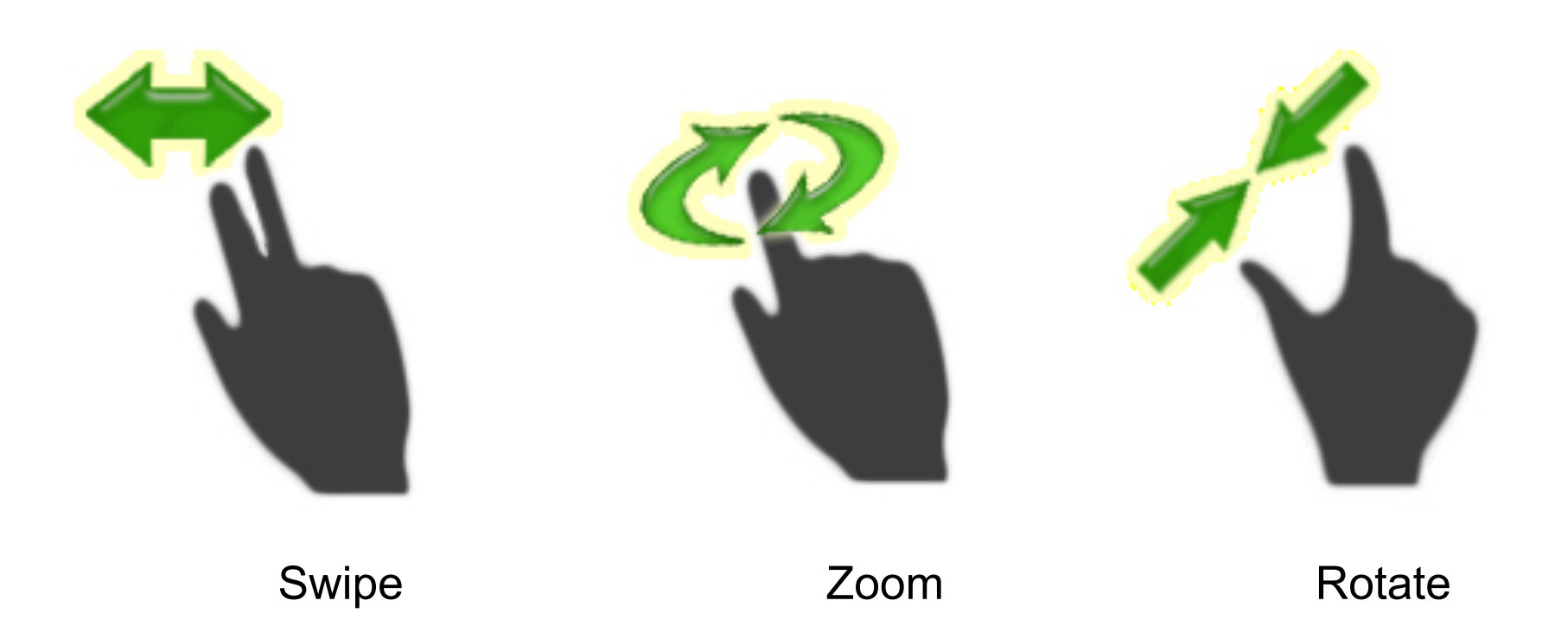

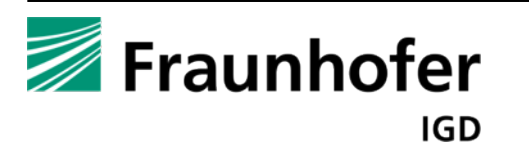

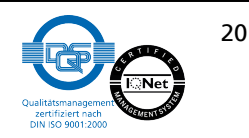

- 1. Check if navigation or interaction is needed
- 2. Set flags for transition between navigation (per scene) and interaction (per object)
- 3. Identify individual touch points; check state transitions: press  $(0 \rightarrow n)$ , move  $(n \rightarrow m)$ , release (m  $\rightarrow$  0)

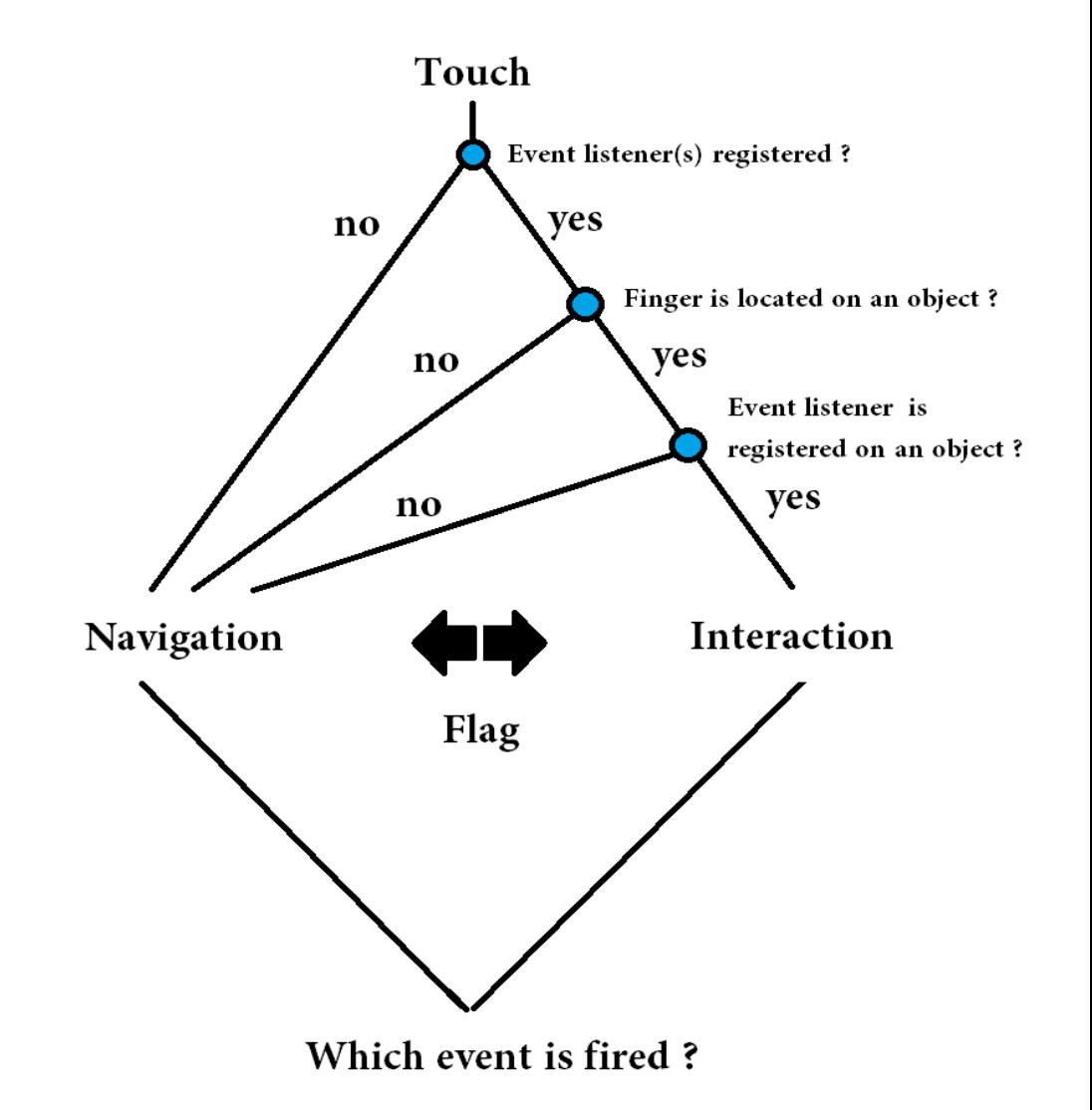

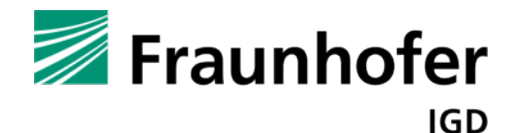

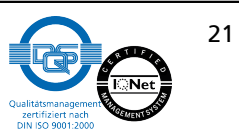

### **Results**

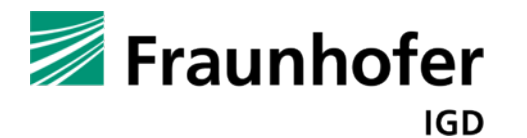

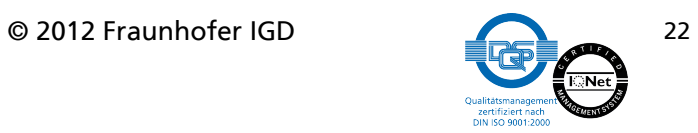

### **Performance**

- Used mobile devices: iPad2/ iPad3
- It takes about 0.5 seconds to load a model with the following specifications from an external server:
- Original Model Data
	- **Vertices: 714,916**
	- n **Triangles: 1,428,982**
	- n **File size: 28.6 MB**

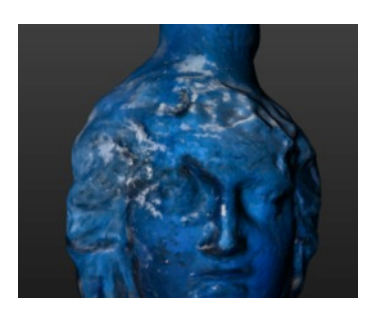

- After Optimization with Quadric Edge Collapse (in MeshLab)
	- Vertices: 100,305
	- n **Triangles: 200,000**
	- n **File size: 8.06 MB**
- $\blacksquare$  After optimization with binary compress. (cp. BinaryGeo paper, Session 1)
	- n **File size: 4.02 MB**
- No visual difference between original and compressed model on iPad
- Leads to a significant decrease of loading time, reduces memory & CPU overhead

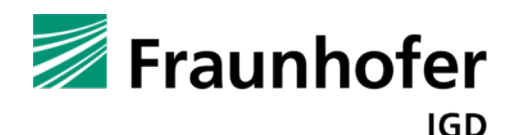

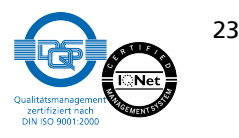

### **Generality**

■ Concept also works for other domains such as automotive industry (CAD viewer)

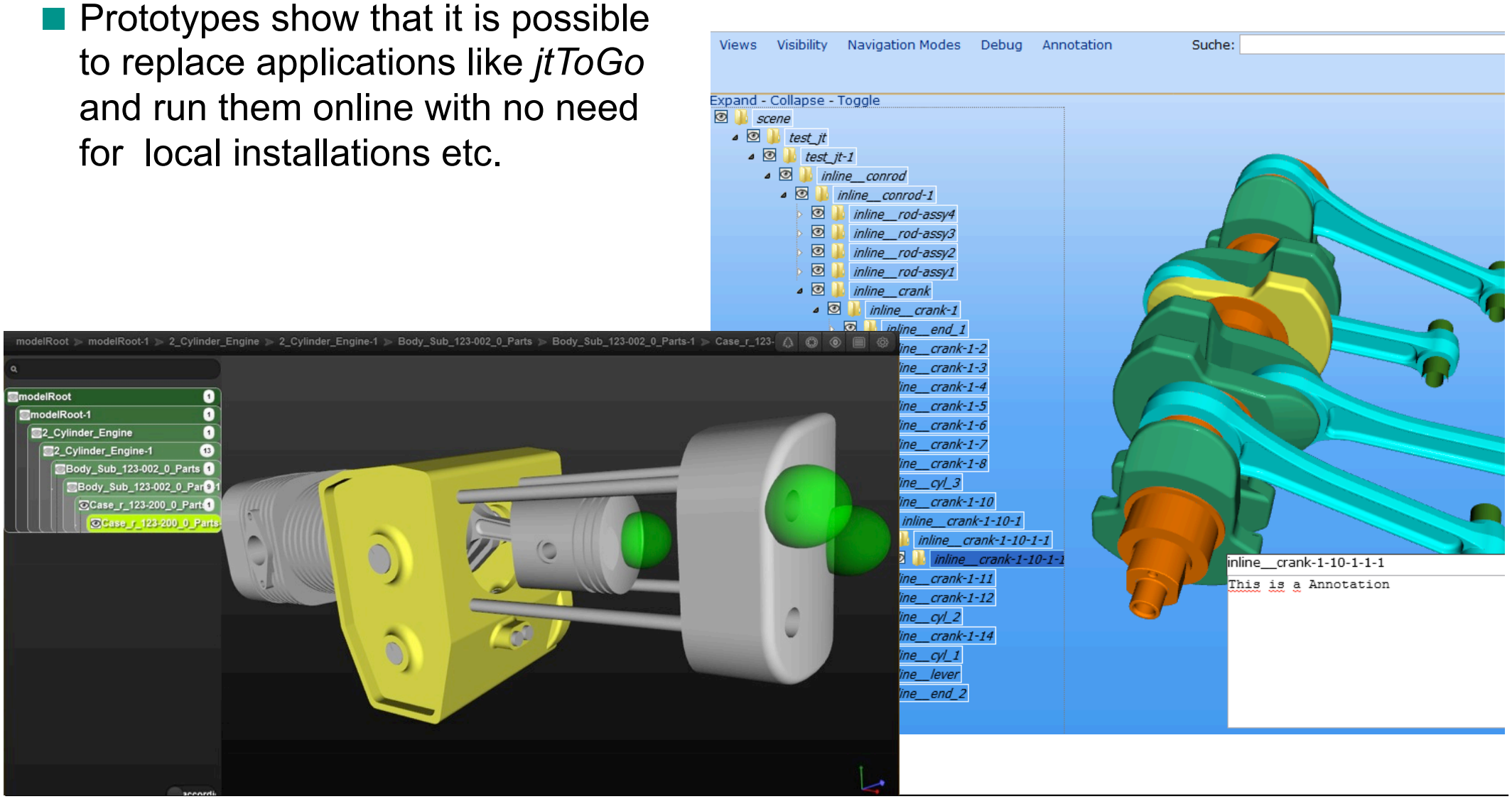

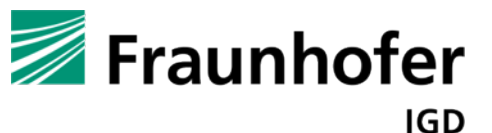

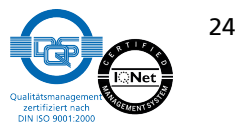

### **Conclusions**

- Works in modern Web Browsers without plugins
	- Look and feel is comparable to native apps
	- Device independent
- **n** One solution works on all kinds of devices
	- Saves development time, money and allows Web developers to directly start coding  $\odot$
- All technologies are based upon open standards
	- Expectable that app remains accessible in future
- Very interactive and nice merging of 3D models with traditional media contents
- Smooth 3D interaction and short loading time
- Huge potential for annotations and communication

Distributed application model

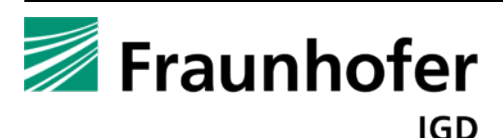

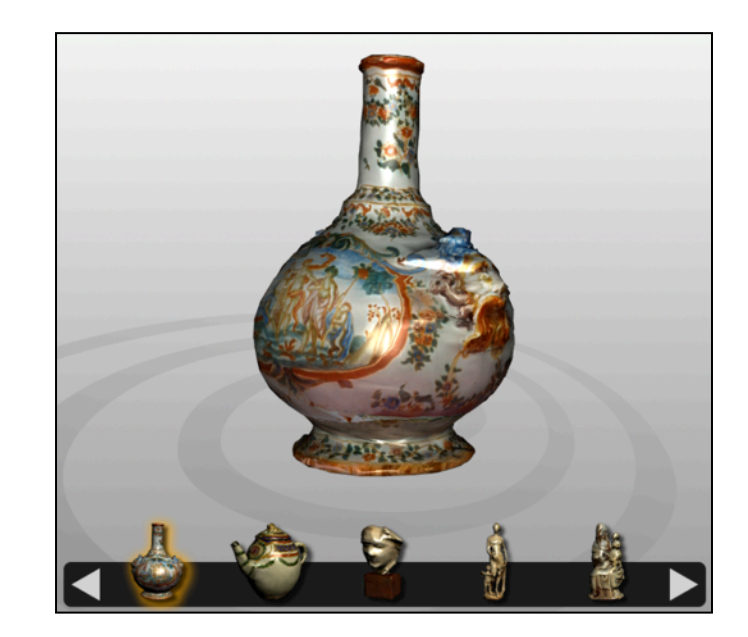

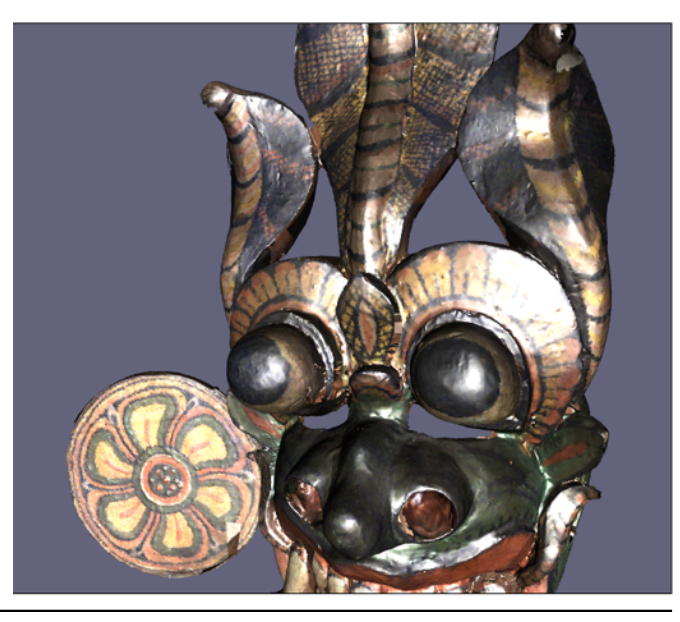

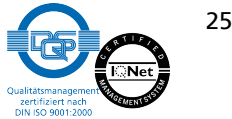

#### **Results**

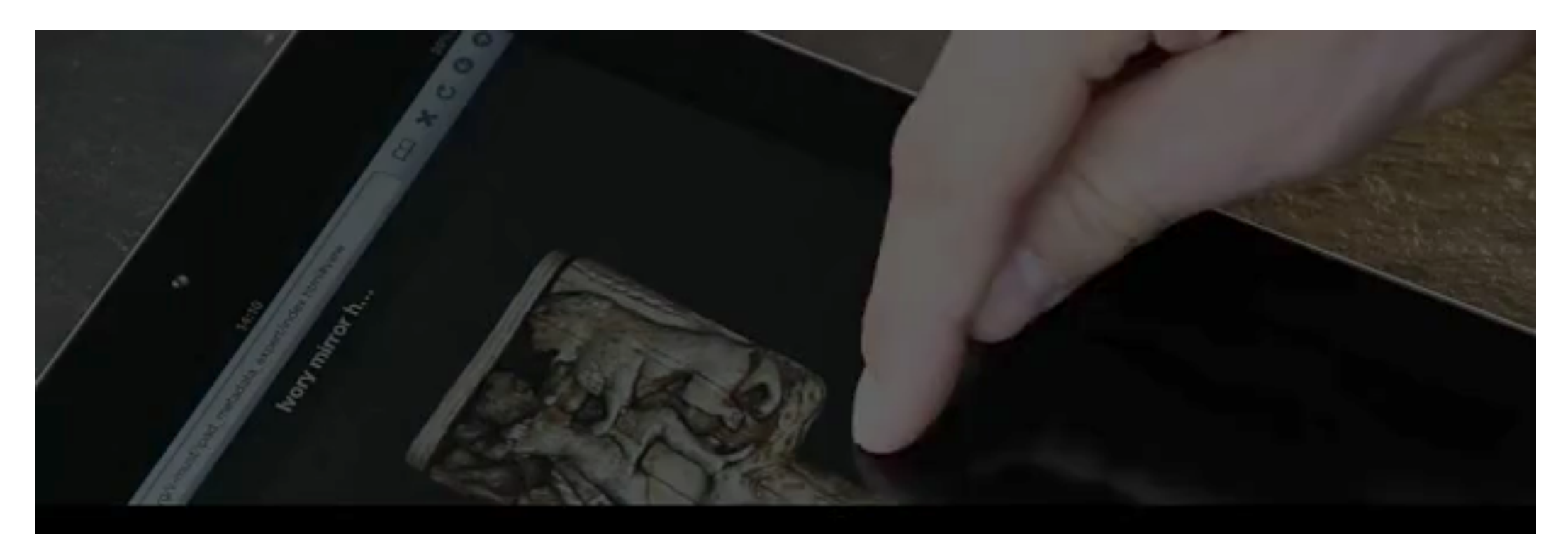

# **V-Must**<br>3d Browsing

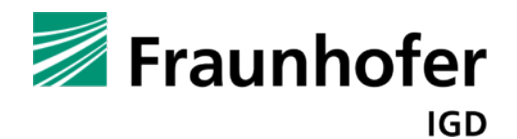

© 2012 Fraunhofer IGD

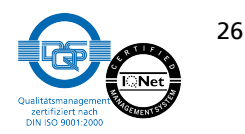

O

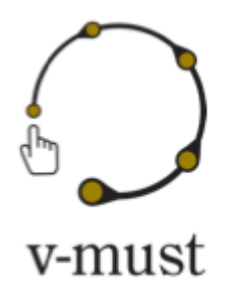

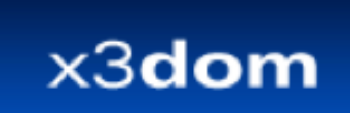

### **Thank you!**

### **Questions?**

examples.x3dom.org/v-must/ user/passwd: vmust/vm2012

> www.x3dom.org www.v-must.net

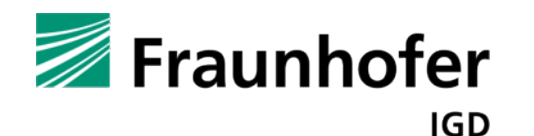

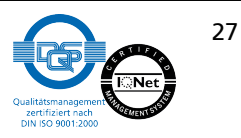